# Restructuring Data

Simon Andrews V2020-07

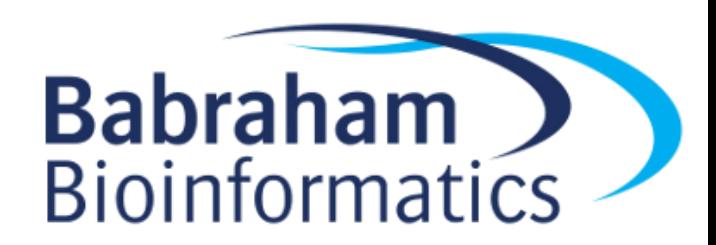

### Wide Format

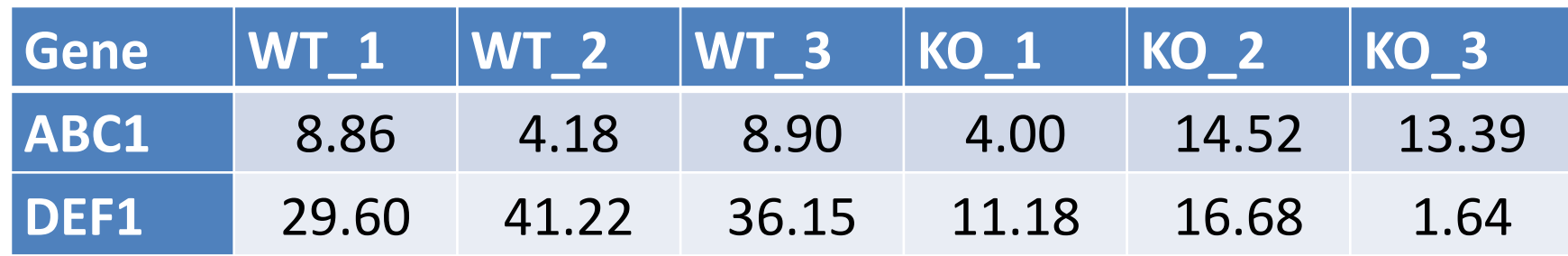

- Compact
- Easy to read
- Shows linkage for genes
- No explicit genotype or replicate
- Values spread out over multiple rows and columns
- Not extensible to more metadata

### Long Format

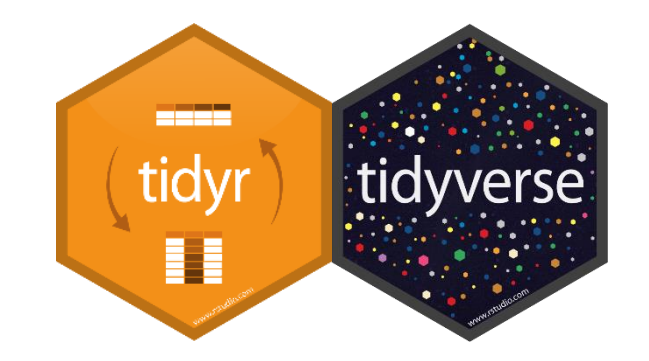

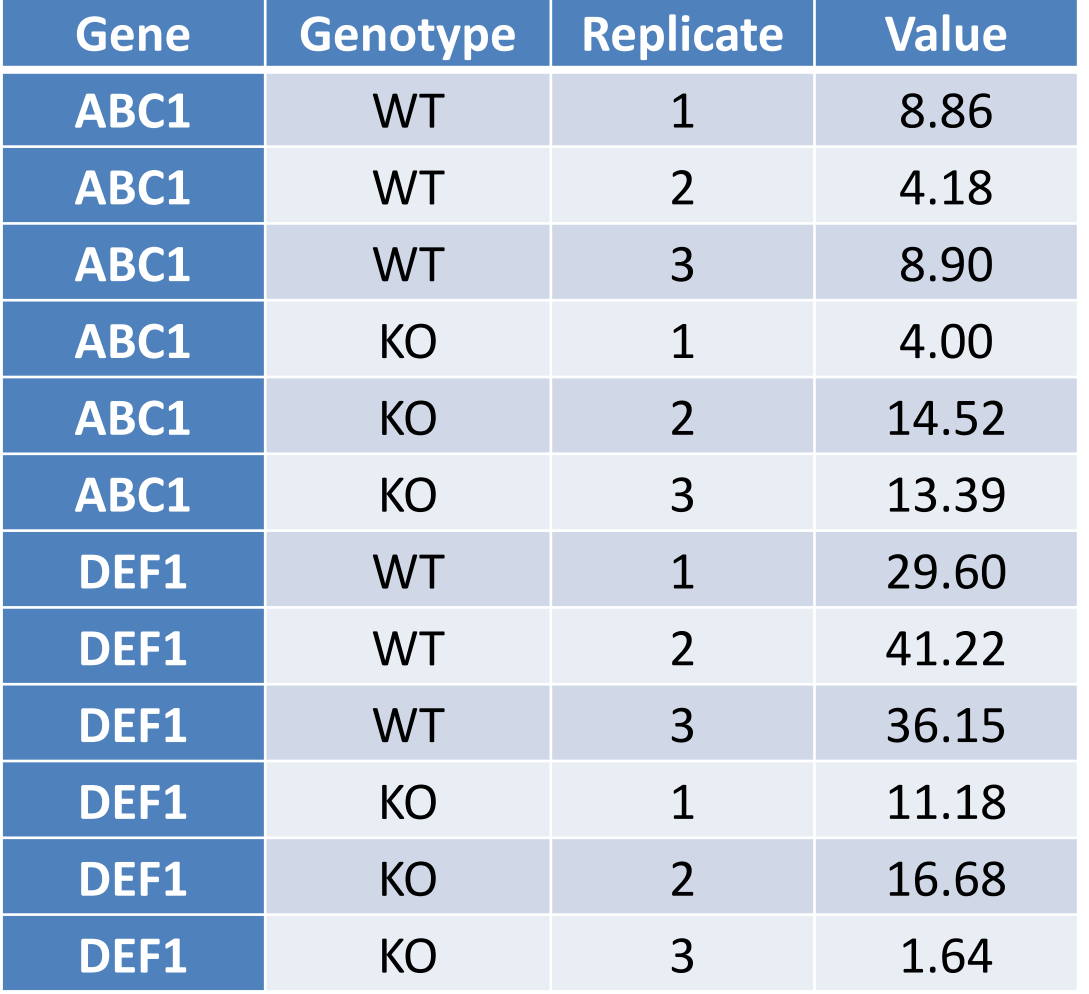

- More verbose (repeated values)
- Explicit genotype and replicate
- All values in a single column
- Extensible to more metadata

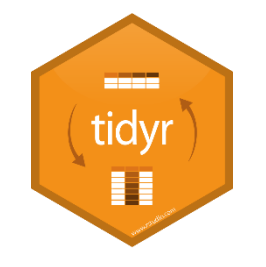

# Converting to "Tidy" format

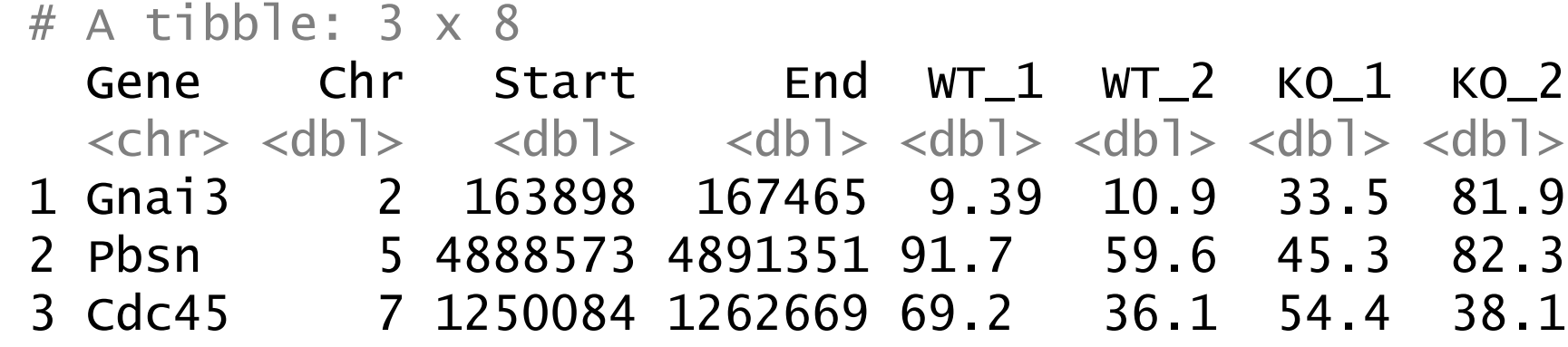

- Put all measures into a single column
- Add a 'genotype' and 'replicate' column
- Duplicate the gene information as required

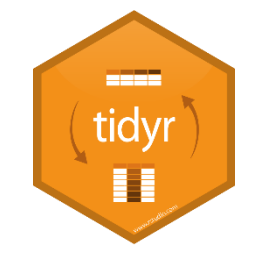

# Converting to "Tidy" format

#### # A tibble: 12 x 7

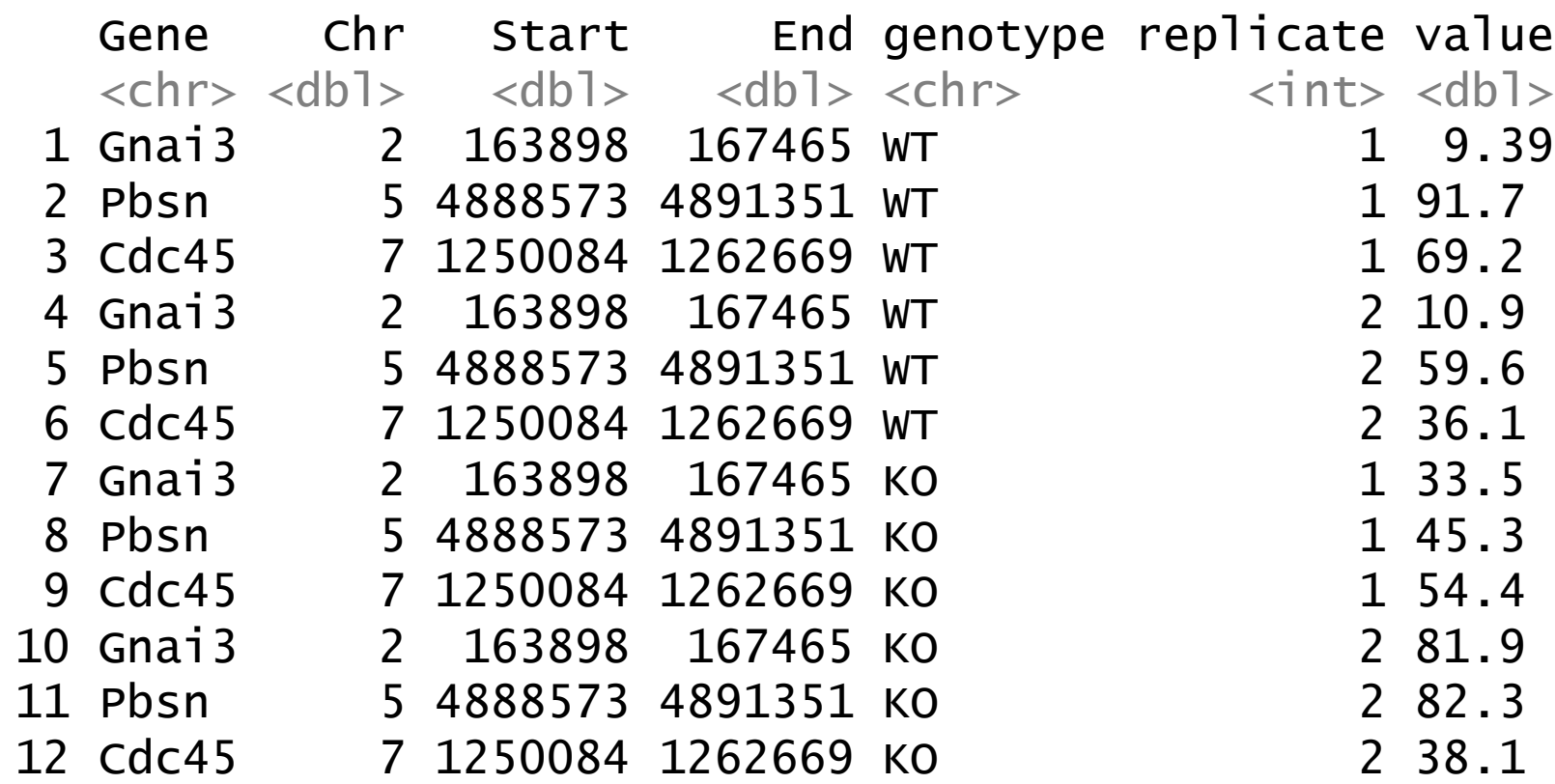

# Tidying operations

- pivot\_longer
	- Takes multiple columns of the same type and puts them into a pair of key-value columns
- separate
	- Splits a delimited column into multiple columns
- pivot\_wider
	- Takes a key-value column pair and spreads them out to multiple columns of the same type
- unite
	- Combines multiple columns into one

tidy

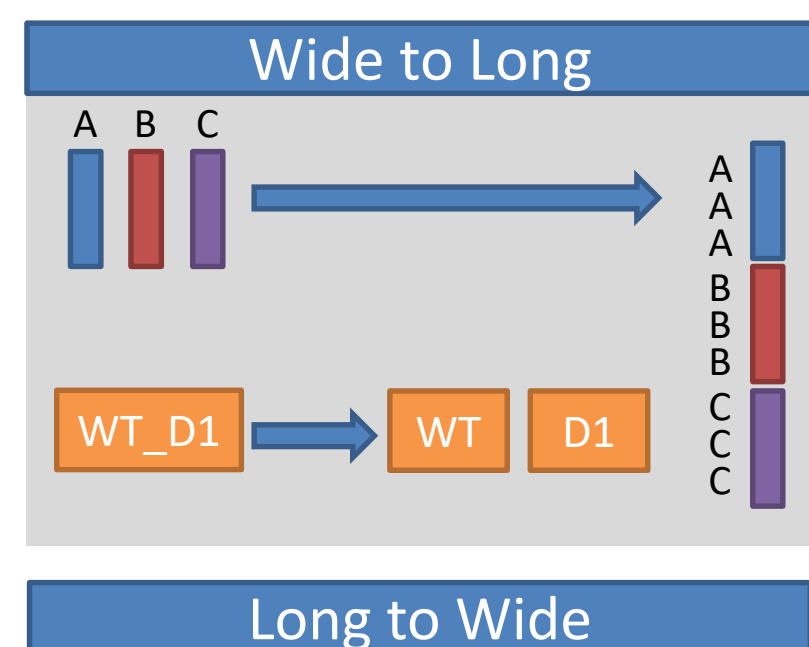

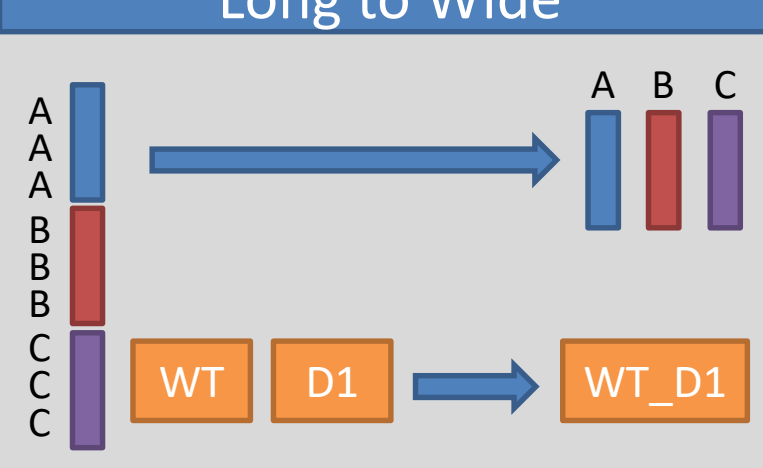

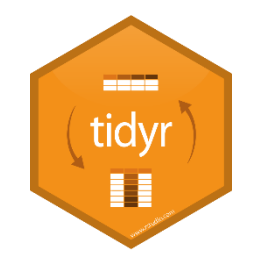

# Converting to "Tidy" format

non.normalised %>%

pivot\_longer(  $cols=WT_1:KO_2$ , names\_to="sample", values\_to="value" ) %>%

```
separate(
  col=sample,
  into=c("genotype","replicate"),
  convert = TRUE,sep="_"
)
```
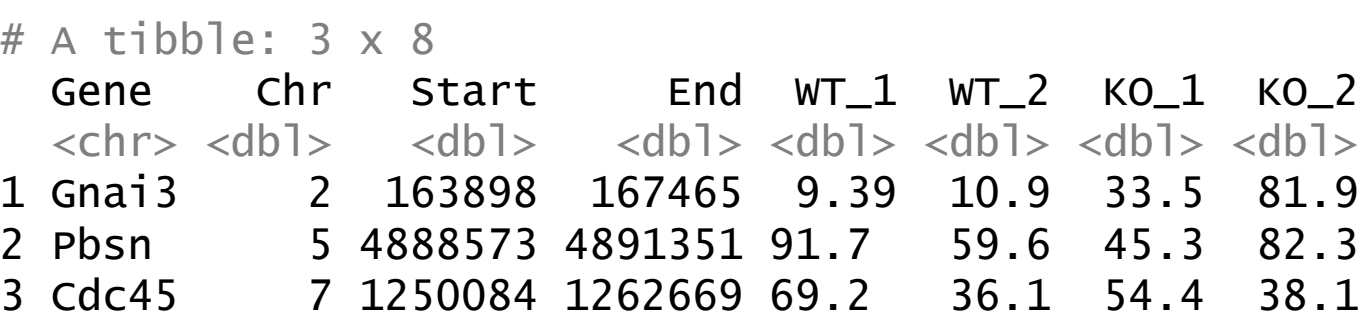

#### # A tibble: 12 x 7

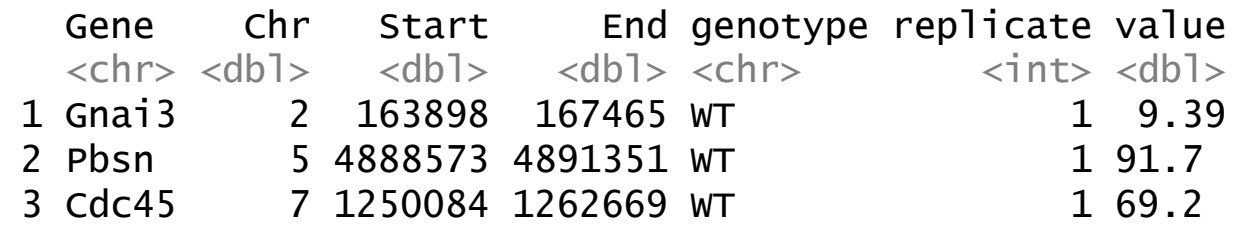

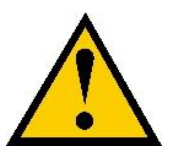

convert=TRUE makes separate re-detect the type of the column, so replicate becomes a numeric value

> pivot.data  $# A$  tibble: 4 x 3 gene WT KO  $\langle$ chr>  $\langle$ dbl>  $\langle$ dbl> 1 ABC1 18608 7831 2 DEF1 31988 55502 3 GHI1 7647 93299 4 JKL1 96002 47945

- Log transform all of the values
- Pivot longer
	- Which columns are we pivoting?
	- What do we want to call the new column of names?
	- What do we want to call the new column of values?

# Pivoting Examples

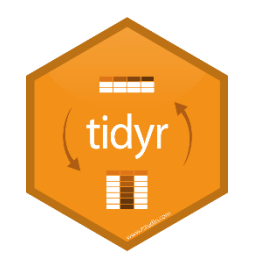

```
pivot.data %>%
  pivot_longer(
    cols=WT:KO, 
    names_to = "Condition", 
    values to = "Count"
  ) -> pivot.long
```
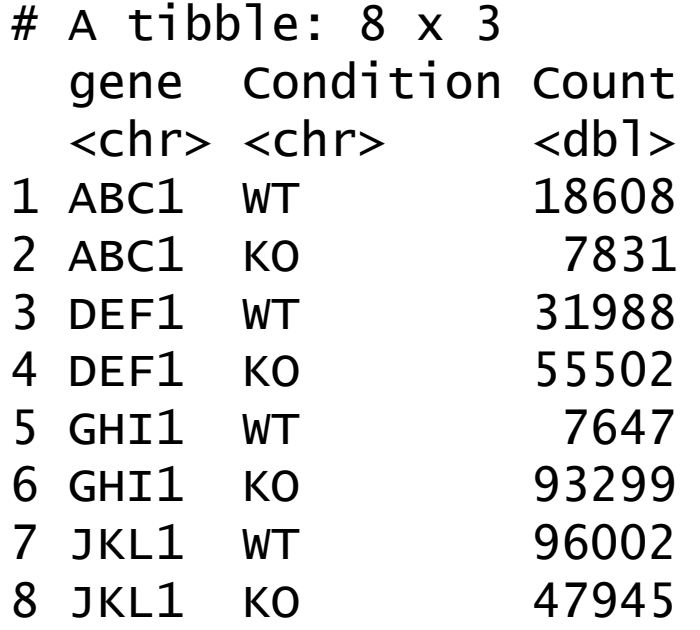

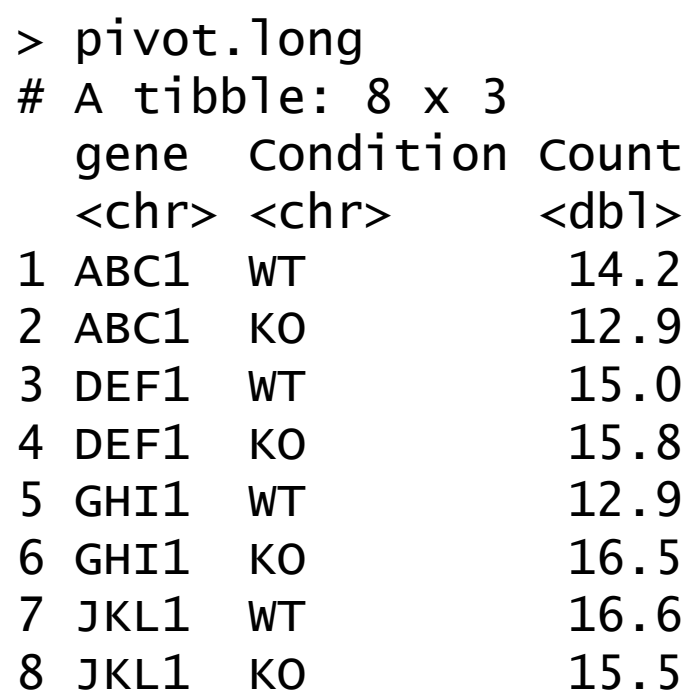

- Plot WT vs KO
- Pivot wider
	- Which column of names?
	- Which column of values?

# Pivoting Examples

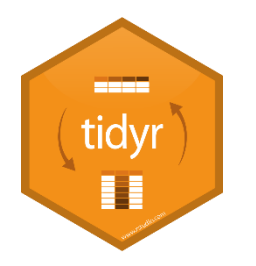

pivot.long %>% pivot\_wider( names\_from = Condition, values\_from = Count )

 $# A$  tibble: 4  $\times$  3 gene WT KO  $\langle$ chr>  $\langle$ db]>  $\langle$ db]> 1 ABC1 14.2 12.9 2 DEF1 15.0 15.8 3 GHI1 12.9 16.5 4 JKL1 16.6 15.5

#### Exercise

#### Restructuring data into 'tidy' format

We have provided 3 files which need to be restructured into tidy format. These all need turning from wide format to long format so use a combination of pivot\_wider (and if needed, separate) to restructure them.

If you have time – take the restructured data and use pivot wider (and if needed, unite) to put them back into wide format

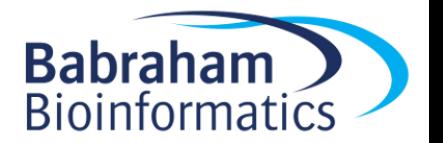

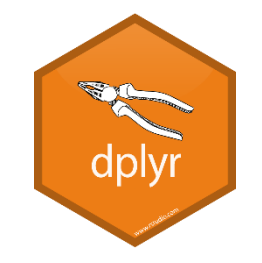

- 1. Load a tibble with repeated values in one or more columns
- 2. Use group\_by to select all of the categorical columns you want to combine to define your groups
- 3. Run summarise saying how you want to combine the quantitative values
- 4. Run ungroup to remove any remaining group information

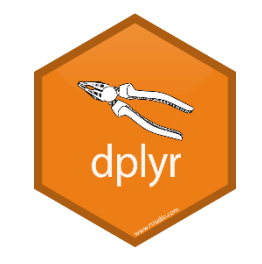

- 1. Load a tibble with repeated values in one or more columns
- 2. Use group\_by to select all of the categorical columns you want to combine to define your groups
- 3. Run summarise saying how you want to combine the quantitative values
- 4. Run ungroup to remove any remaining group information

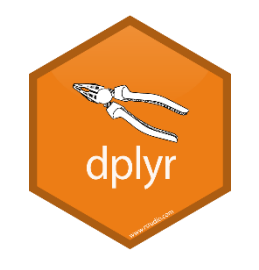

> group.data

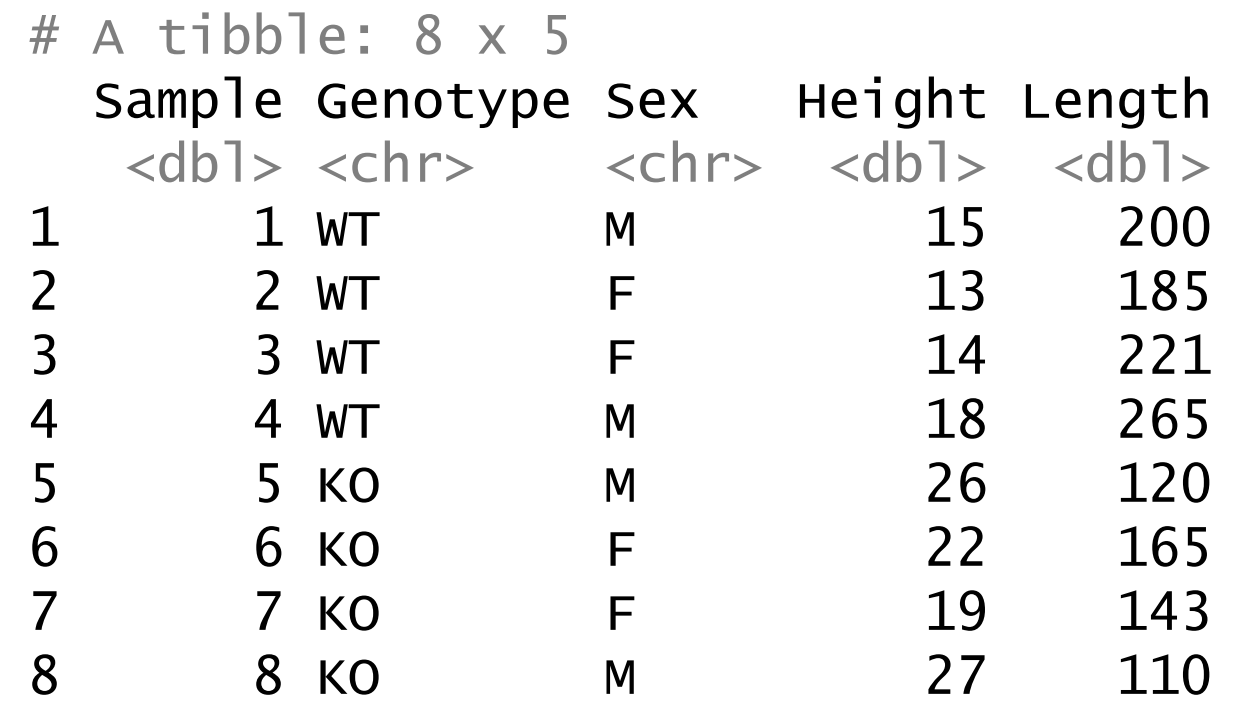

• Want to get the average Height and Length for each combination of sex and genotype

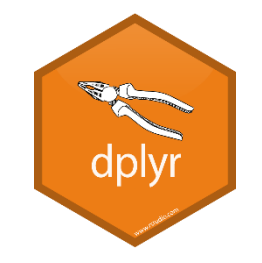

- 1. Load a tibble with repeated values in one or more columns
- 2. Use group\_by to select all of the categorical columns you want to combine to define your groups
- 3. Run summarise saying how you want to combine the quantitative values
- 4. Run ungroup to remove any remaining group information

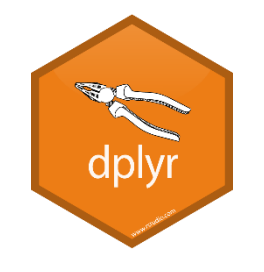

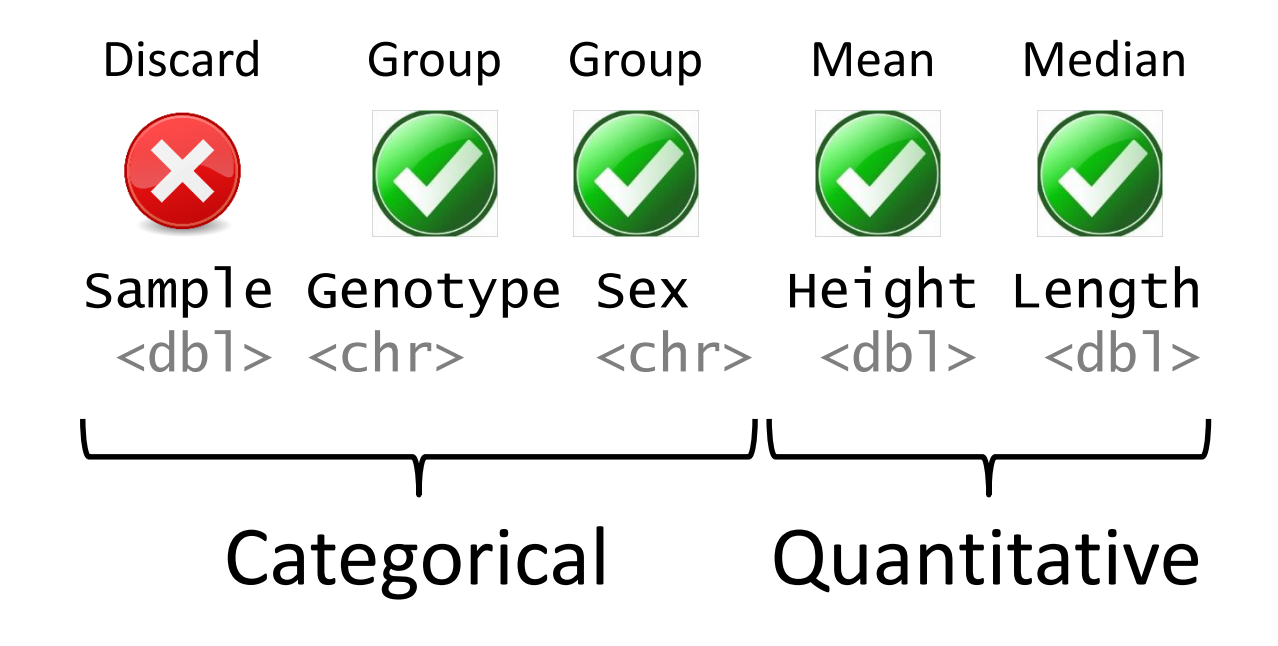

• Want to get the average Height and Length for each combination of sex and genotype

dply

group.data %>% group\_by(Genotype,Sex)

 $# A$  tibble:  $8 \times 5$ # Groups: Genotype, Sex [4] Sample Genotype Sex Height Length  $<$ dbl>  $<$ chr>  $<$ chr>  $<$ dbl>  $<$ dbl> 1 1 WT M 15 200 2 2 WT F 13 185 3 3 WT F 14 221 4 4 WT M 18 265 5 5 KO M 26 120 6 6 KO F 22 165 7 7 KO F 19 143 8 8 KO M 27 110

Discard Group Group Mean Median

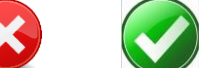

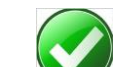

Sample Genotype Sex Height Length  $<$ dbl>  $<$ chr>  $<$ chr>  $<$ dbl>  $<$ dbl>

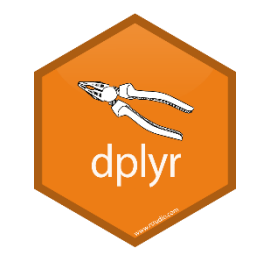

- 1. Load a tibble with repeated values in one or more columns
- 2. Use group\_by to select all of the categorical columns you want to combine to define your groups
- 3. Run summarise saying how you want to combine the quantitative values
- 4. Run ungroup to remove any remaining group information

```
group.data %>%
  group_by(Genotype,Sex) %>%
  count()
```
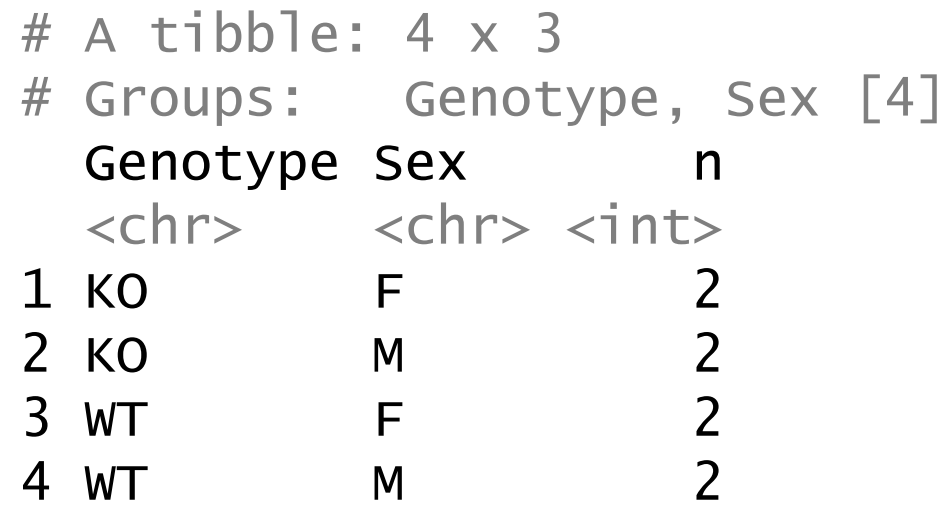

Sample Genotype Sex Height Length  $<$ dbl>  $<$ chr>  $<$ chr>  $<$ dbl>  $<$ dbl> Discard Group Group Mean Median

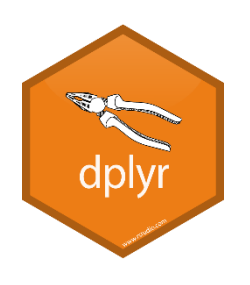

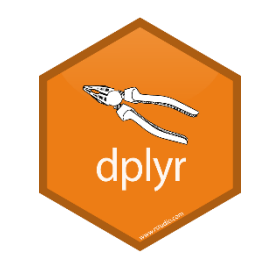

group.data %>% group\_by(Genotype,Sex) %>% summarise( Height2=mean(Height), Length=median(Length) )

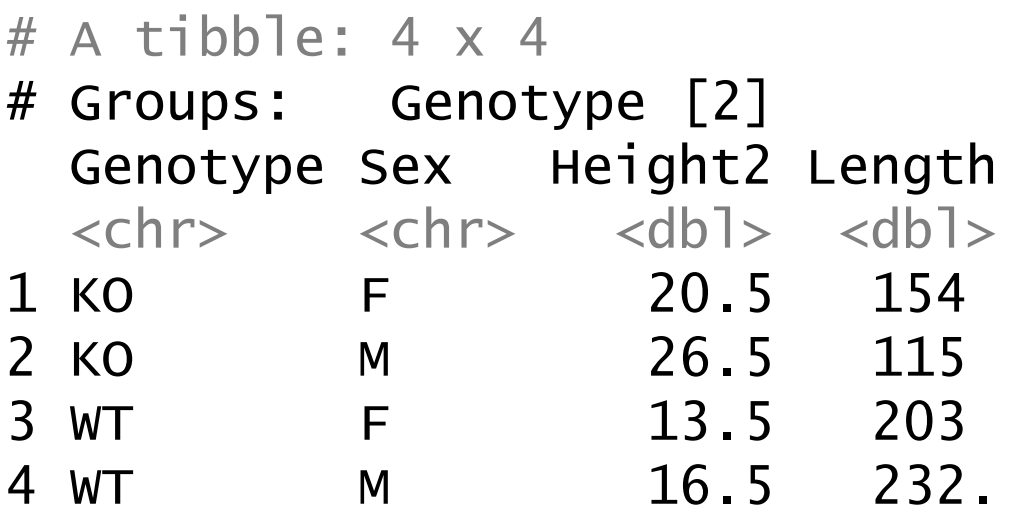

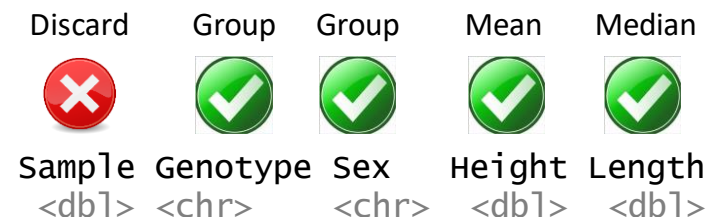

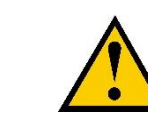

If you want the count of values as part of a summarised result use the n() function

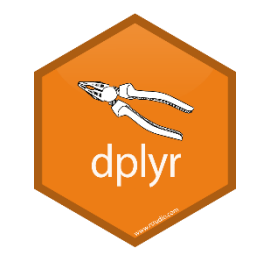

- 1. Load a tibble with repeated values in one or more columns
- 2. Use group\_by to select all of the categorical columns you want to combine to define your groups
- 3. Run summarise saying how you want to combine the quantitative values
- 4. Run ungroup to remove any remaining group information

# Ungrouping

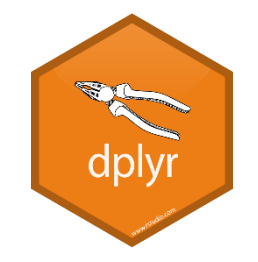

- A summarise operation removes the the last level of grouping ("Sex" in our worked example)
- Other levels of grouping ("Genotype") remain annotated on the data, so you could do an additional summarisation if needed
- If you're not going to use them it's a good idea to use ungroup to remove remaining groups so they don't interfere with other operations

#### Grouping affects lots of operations Find the tallest member of each Sex

group.data %>% arrange(desc(Height)) %>% group\_by(Sex) %>% slice(1)

 $# A$  tibble: 2  $\times$  5 # Groups: Sex [2] Sample Genotype Sex Height Length  $<$ dbl>  $<$ chr>  $<$ chr>  $<$ dbl>  $<$ dbl> 1 6 KO F 22 165 2 8 KO M 27 110

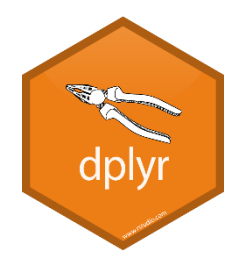

# Exercise Grouping and Summarising

In your restructured tidy2 data find the mean and sem (sem is mean/sqrt(n)) for groups A to E. You'll need to group by sample and then summarise to calculate the two values. You get the number of observations using the n() function

If you have time – use the summarised values to plot a barplot of the data. Use geom\_col() and geom\_errorbar(). You'll need to set the ymin and ymax aesthetics for geom\_errorbar – these will be the mean-sem and mean+sem

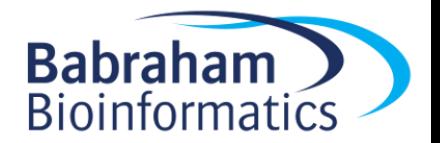